## **お支払い方法の変更について**

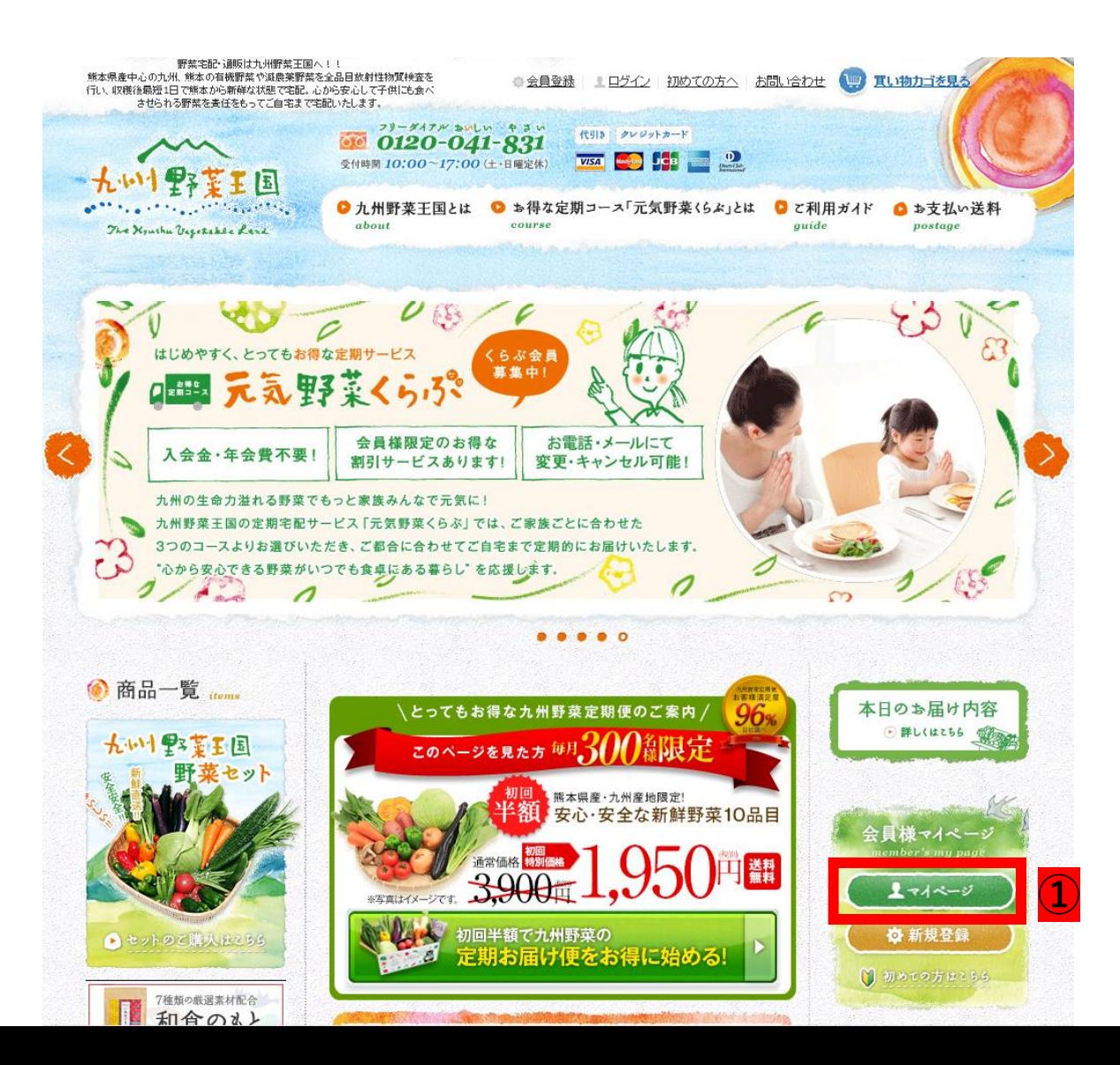

## マイページへログインします

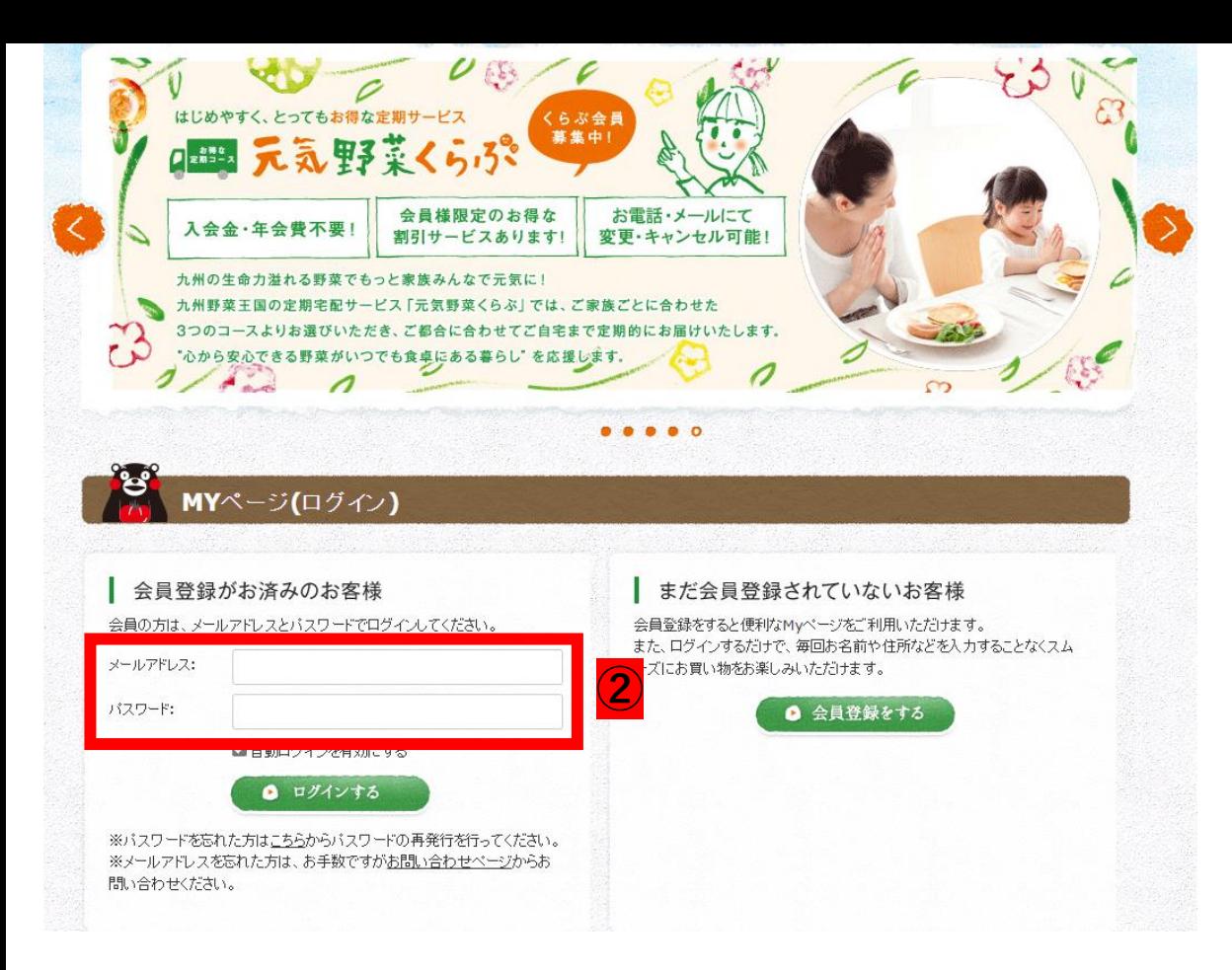

## ② ご登録しているメールアドレス、 パスワードを入力しログイン してください。

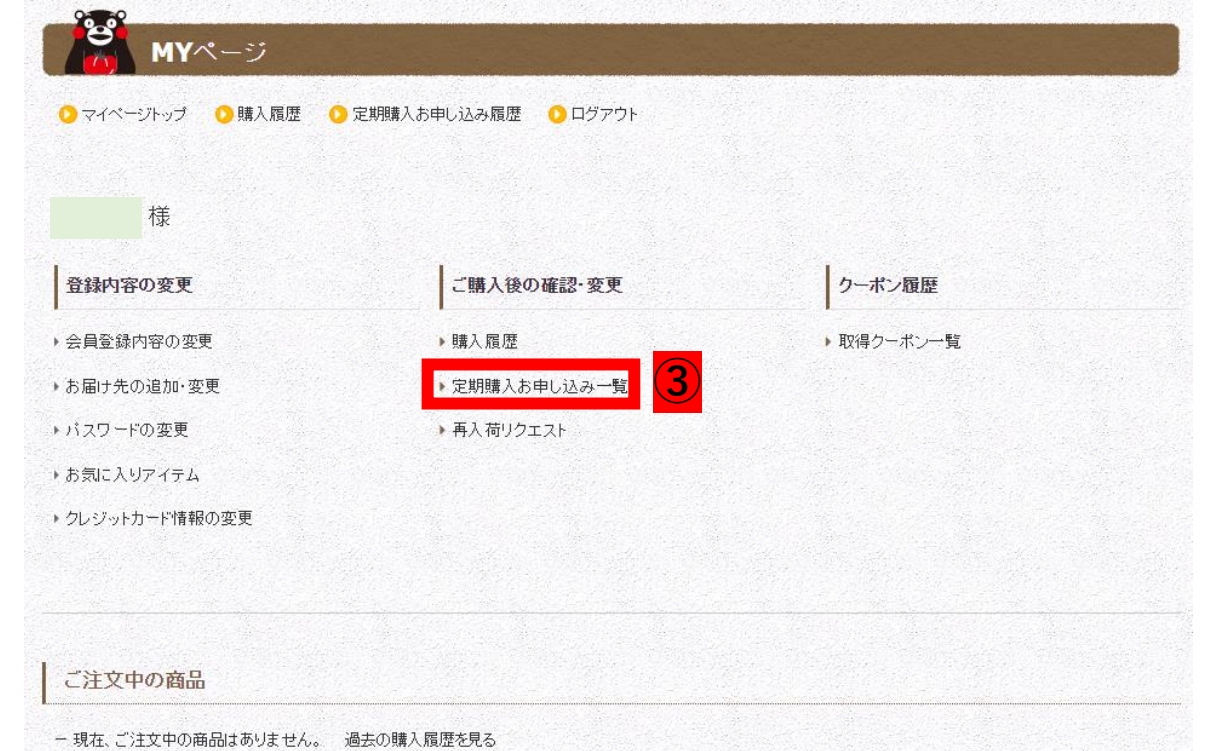

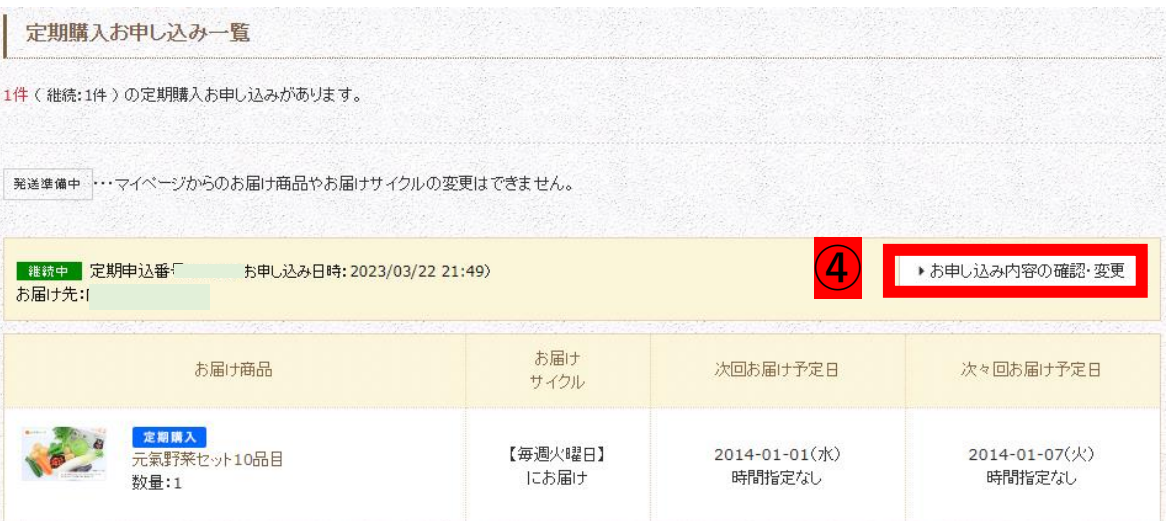

 $\bigoplus$ 

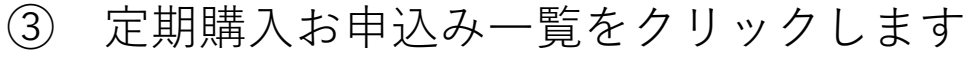

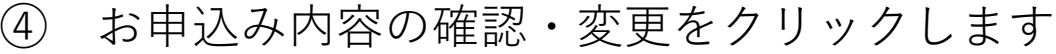

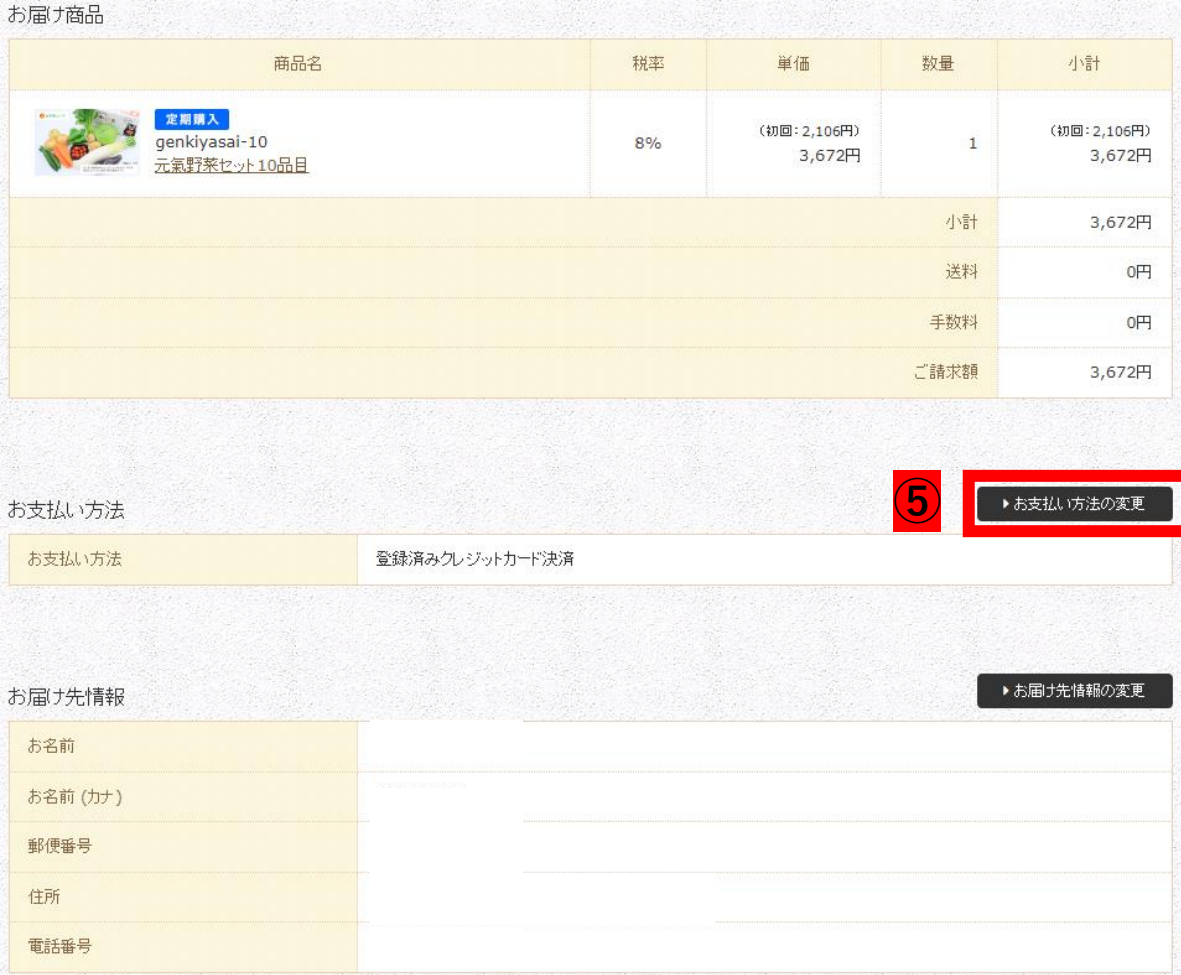

## お支払い方法の変更をクリックします

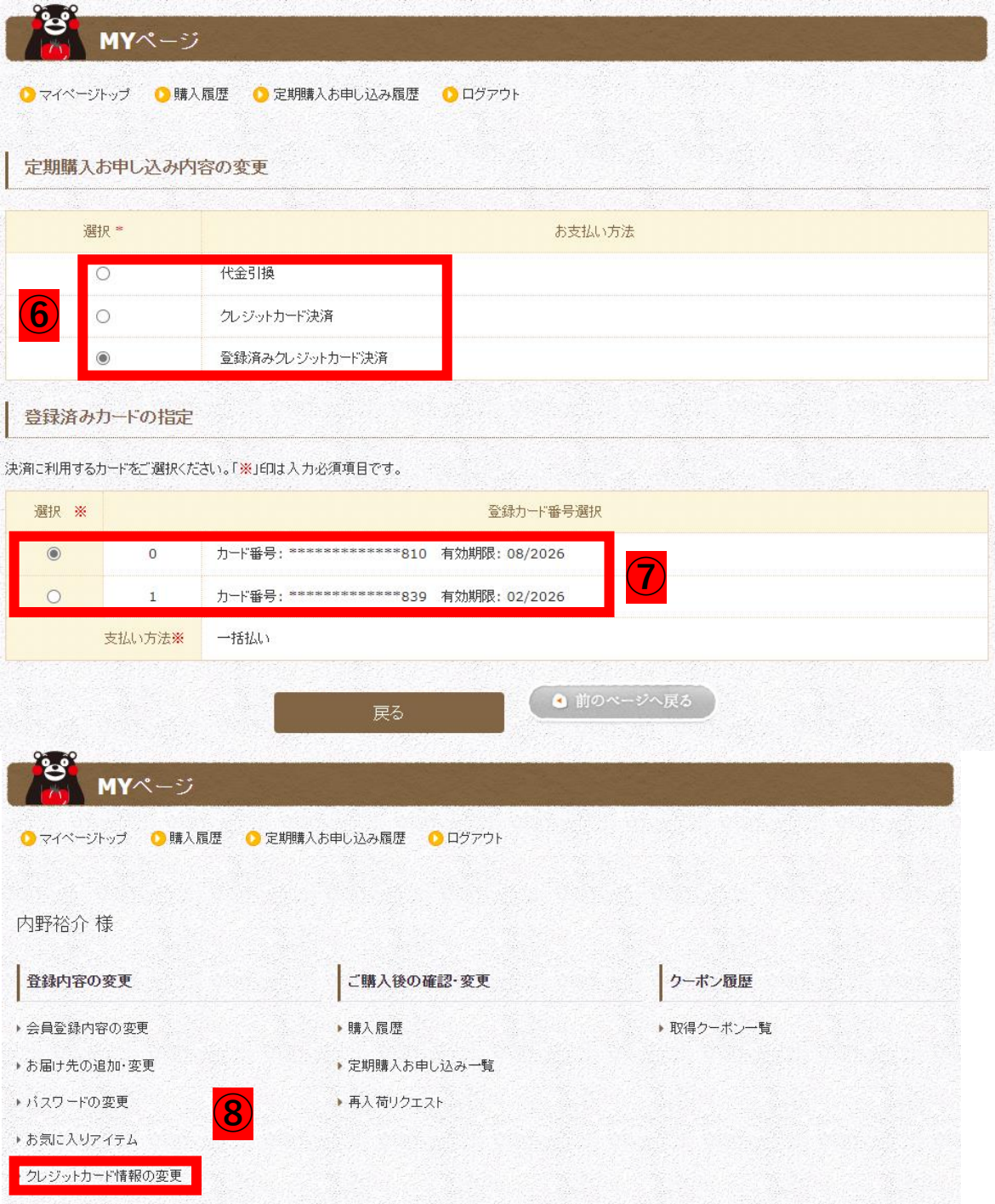

- ⑥ 代引き・クレジットカードよりお支払い方法を 選択してください。
- ⑦ 登録済みクレジットカード決済のカードが複数 ある場合は定期決済で使用するカードを選択し てください。
- ⑧ 定期決済以外のカードはマイページの 「クレジットカード情報の変更」より削除 することができます。